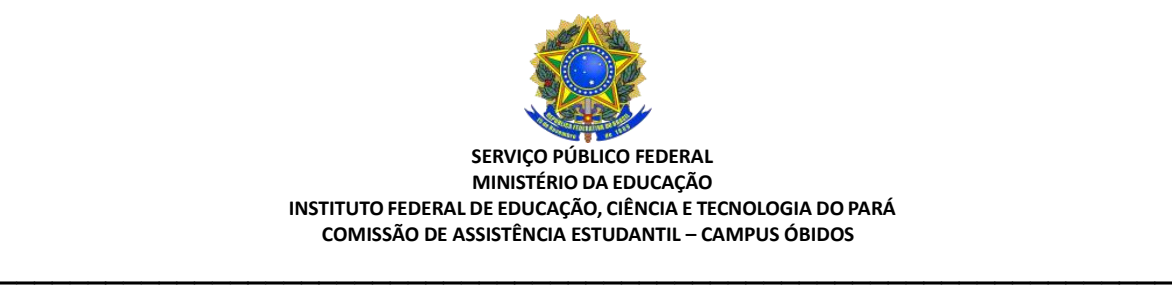

# **PERGUNTAS E RESPOSTAS – AUXÍLIO PCD 2023**

# **1. O que é o Auxílio PCD?**

O **Auxílio PcD** consiste em um apoio financeiro aos estudantes do IFPA que possuam algum tipo de deficiência, visando contribuir com as despesas de alimentação, transporte, moradia e material de apoio pedagógico, durante o tempo regular do curso, até a integralização curricular.

#### **2. Quem pode receber o Auxílio PCD?**

Serão contemplados/as com o Auxílio PcD os/as estudantes com deficiência, regularmente matriculados/as em Cursos Técnicos de Nível Médio ou Graduação do IFPA, comprovadamente em situação de vulnerabilidade social.

## **3. Qual o período de inscrições para o Auxílio PCD?**

As inscrições poderão ser realizadas a qualquer tempo no SIGAA, em fluxo contínuo. O último dia de inscrições no SIGAA para o Auxílio PCD deste ano é 31 de outubro de 2023.

#### **4. O que é preciso para me inscrever no Auxílio PCD?**

Os/as estudantes deverão realizar a solicitação de acordo com as etapas previstas abaixo:

**I) Primeira Etapa** – Acessar o SIGAA (www.sigaa.ifpa.edu.br), clicar em "Entrar no Sistema" com suas credenciais de acesso (matrícula). Em "Portal do Discente", acessar o menu "Auxílios" e depois "Aderir ao Cadastro Único", que consiste no preenchimento de um Questionário Socioeconômico. Ao final, clicar em "Confirmar Inscrição".

**II) Segunda Etapa** – Acessar novamente o "Portal do Discente", no menu "Auxílios" clicar na opção "Solicitação de Auxílios" e depois "Solicitar Novo Auxílio". Posteriormente selecionar o "Auxílio PcD", ler as informações apresentadas e depois marcar a opção "Eu li e compreendi as instruções e prazos informados acima". Depois clicar em "Continuar".

**II) Terceira Etapa** – Ir em "Anexar Comprovantes" e realizar o *upload* de documentos.

- **a)** Os (as) estudantes **SEM IVS válido** deverão anexar todos os documentos listados no Anexo I desta Instrução Normativa e o Laudo Médico.
- **b)** Os (as) estudantes que possuem **IVS válido** não é necessário anexar documentos para análise socioeconômica, apenas realizar a inscrição e **anexar o Laudo Médico**.
- **c)** Caso o (a) estudante com IVS válido anexe outros documentos no ato da inscrição, além do Laudo Médico, os mesmos não serão analisados.

**d)** Os (as) estudantes que solicitarem renovação do Auxílio, é necessário anexar o Formulário presente no Anexo XI.

## **Observação:**

**1-** Os formatos de arquivo válidos para envio são: PDF, PNG e JPG.

*\_\_\_\_\_\_\_\_\_\_\_\_\_\_\_\_\_\_\_\_\_\_\_\_\_\_\_\_\_\_\_\_\_\_\_\_\_\_\_\_\_\_\_\_\_\_\_\_\_\_\_\_\_\_\_\_\_\_\_\_\_\_\_\_\_\_\_\_\_\_\_\_\_*

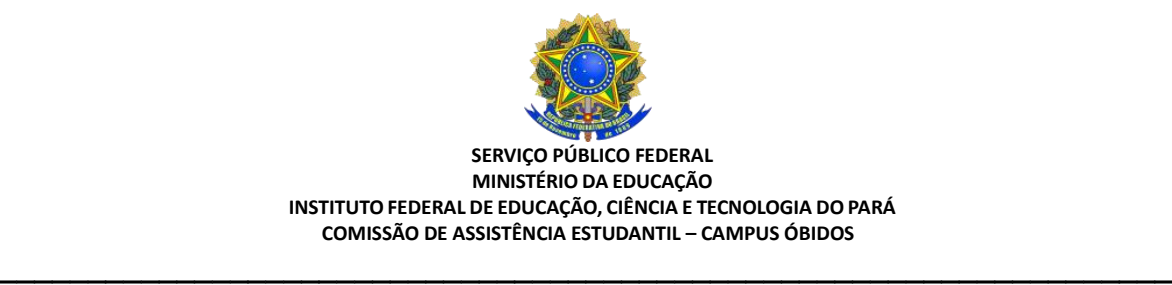

**2-** É necessário verificar se os arquivos foram enviados com sucesso, observando logo abaixo na página sob o título "Lista de Arquivos". Depois de enviar todos os comprovantes, basta sair da página.

# **5. O que fazer se preencheu errado algum item do cadastro único do SIGAA?**

**Opção 1** - Você poderá justificar o erro redigindo texto em folha avulsa e anexar junto com os demais documentos solicitados na inscrição do auxílio; ou

**Opção 2** - Você poderá escrever texto justificando o erro no campo digitável disponibilizado no SIGAA, no momento da inscrição, para justificativas e informações que considerar necessárias.

## **6. Quais os documentos deverão ser anexados no momento da inscrição?**

**Opção 1** - Estudantes **sem IVS válido** deverão anexar todos os documentos listados no Anexo I da Instrução Normativa Nº 02/2023 – PROEN e o Laudo Médico.

**Opção 2** - Estudantes que possuem **IVS válido** não precisam anexar documentos para análise socioeconômica, apenas realizar a inscrição e anexar o Laudo Médico.

**Opção 3** - Estudantes que solicitarem renovação do Auxílio (porque já recebiam o Auxílio PCD), é necessário anexar o Formulário presente no Anexo XI da Instrução Normativa Nº 02/2023 - PROEN.

## **4. Em quanto tempo já posso saber o resultado da minha solicitação do Auxílio PCD?**

O fluxo de análises do Auxílio PCD funciona assim:

- A cada quinzena, extraímos a lista de inscritos/as para o Auxílio PCD no SIGAA.
- As inscrições realizadas entre o dia 1 e o dia 15 de cada mês têm o resultado informado no dia 15º dia útil daquele mesmo mês.
- As inscrições realizadas entre o dia 16 e 30/31 de cada mês têm o resultado publicado no dia 5º dia útil do mês seguinte.

## *Por exemplo:*

Se você se inscreveu no dia 10 de setembro de 2023, o seu resultado será publicado no dia 21 de setembro de 2023. Se você se inscreveu no dia 25 de setembro de 2023, o seu resultado será publicado no dia 6 de outubro de 2023.

## **7. Quantas parcelas serão recebidas pelo/a estudante?**

A quantidade de parcelas a receber **depende do mês** em que você teve o seu Auxílio PCD **deferido**. Como as inscrições para o Auxílio PCD acontecem em fluxo contínuo, o mês em que você receber o resultado favorável para esse auxílio é o mês de referência em que começam a contar suas parcelas, sendo a última parcela a de dezembro de 2023.

*\_\_\_\_\_\_\_\_\_\_\_\_\_\_\_\_\_\_\_\_\_\_\_\_\_\_\_\_\_\_\_\_\_\_\_\_\_\_\_\_\_\_\_\_\_\_\_\_\_\_\_\_\_\_\_\_\_\_\_\_\_\_\_\_\_\_\_\_\_\_\_\_\_*

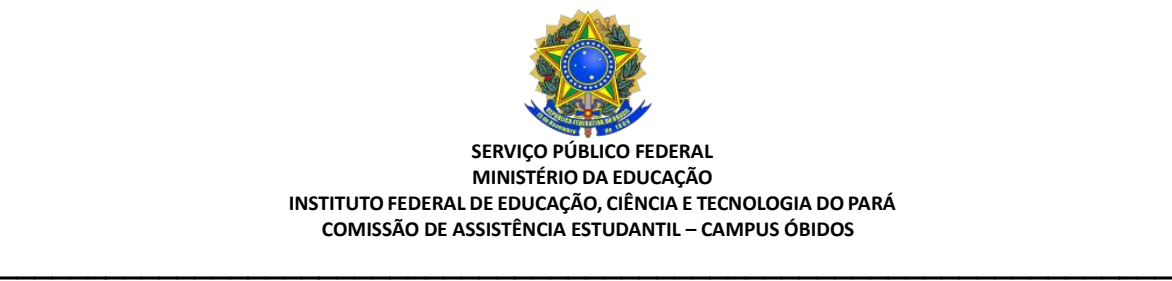

# **8. Qual o valor da parcela do Auxílio PCD?**

O valor de cada parcela é de **R\$ 240,00 (duzentos e quarenta reais)**.

## **9. Após o resultado final do Auxílio PCD, o que fazer?**

Acompanhe as publicações no site institucional do campus: **http://obidos.ifpa.edu.br/**

Após a publicação do resultado, a Comissão de Assistência Estudantil – Campus Óbidos, irá solicitar os dados bancários (agência e número da conta) de estudantes com pedido deferido que optarem por receber o auxílio por conta corrente ou conta poupança.

Nos casos em que o/a estudante optar ou não enviar os dados, a retirada do auxílio será feita pelo/a estudante na boca do caixa de qualquer agência do Banco do Brasil por meio do seu CPF, nos períodos divulgados pela CAE/Campus Óbidos no site.

## *Mais informações:*

*E-mail: assistencia.obidos@ifpa.edu.br ou diretamente na Assistência Estudantil do campus (sala 15 – 2º andar – Bloco Pedagógico).*

# **COMISSÃO DE ASSISTÊNCIA ESTUDANTIL – CAMPUS ÓBIDOS**

*\_\_\_\_\_\_\_\_\_\_\_\_\_\_\_\_\_\_\_\_\_\_\_\_\_\_\_\_\_\_\_\_\_\_\_\_\_\_\_\_\_\_\_\_\_\_\_\_\_\_\_\_\_\_\_\_\_\_\_\_\_\_\_\_\_\_\_\_\_\_\_\_\_*